# **HubSpot CRM Events**

Last Modified on 03/19/2020 6:41 pm EDT

SAP Cloud Platform Open Connectors supports events via polling or webhooks depending on the API provider. For more information about our Events framework, see Events Overview.

#### **Supported Events and Resources**

SAP Cloud Platform Open Connectors supports both webhooks and polling events for HubSpot CRM.

You can set up events for the following resources:

- Accounts
- Contacts
- Other objects that include created , updated , and deleted data.

**1** Note: Even if you enable events to be polled for just one object, Hubspot sends event notifications for all objects. For example, Hubspot creates an account whenever a contact is created. This is why you always get more than one event for an action on a contact.

#### **Configure Polling Through the UI**

**1 Note:** Unless configured for a specific time zone, polling occurs in UTC.

To configure polling through the UI, follow the same steps to authenticate a connector instance, and then turn on events. Select the resources to poll, and then click **Create Instance**. For more information, see Authenticate an Connector Instance with Events (UI) or the connector-specific authentication topic.

### **Configure Polling Through API**

To add polling when authenticating through the /instances API call, add the following to the configuration object in the JSON body. For more information about each parameter described here, see Parameters.

```
{
"event.notification.enabled": true,
"event.vendor.type": "polling",
"event.notification.callback.url": "",
"event.notification.signature.key": "",
"event.objects": "",
"event.poller.refresh_interval": ""
}
```

1 Note: event.notification.signature.key is optional.

# **Example JSON with Polling**

instance JSON with polling events enabled:

```
"idField": "vid",
```

#### Webhooks

You can configure webhooks through the UI or through API in the JSON body of the /instances API call. First, you must set up webhooks in HubSpot.

## Set Up Webhooks

Follow these steps to set up your Hubspot application with the endpoint.

- 1. Via a web browser, log in to your Hubspot developer account at https://app.hubspot.com/signup/developers.
- 2. In the developer app dashboard, select the app that you'd like to send webhooks for.
- 3. Select Webhook Subscriptions from the navigation items displayed on the left.

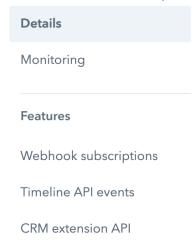

The Webhooks page appears, where you see a field to enter the target URL.

- 4. In order to get this URL, create an instance on HubSpot Marketing connector.
- 5. While creating an instance, enable **Events** under **Events Configuration** and select **Webhook** as the **Vendor Event Type**.
- 6. Click Create Instance.
- 7. Choose an account through which you'd like to create an instance.
- 8. You're now taken back to SAP Cloud Platform Open Connectors. Select **Instances** on the navigation pane on your left and edit your instance.
- 9. You will see a field named Webhook URL as shown below.

Webhook URL
https://snapshot.cloud-elements.com/elements/api-v2/events/hubspot/MTY4MzY2

You can now copy the URL, complete step 4 and click Save.

- 10. Next, you'll need to set up individual subscriptions for each object and event type for which you'd like to receive a notification. Do this by clicking **Create Subscription**.
- 11. Now, follow the prompts to configure the subscription.

## Set up Workflow Webhooks

Follow these steps to set up your Hubspot application with the endpoint.

- 1. To create a workflow webhook, go to https://app.hubspot.com/ and select the account through which you'd like to create an instance with SAP Cloud Platform Open Connectors.
- 2. On the HubSpot Reports Dashboard, navigate to **Automation > Workflows** and click **Create Workflow**.

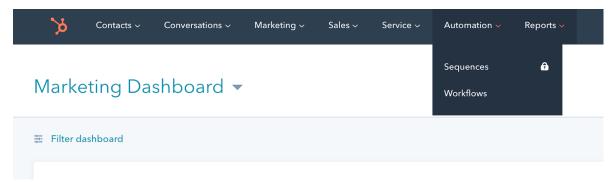

3. Set enrollment triggers and add an action. Make sure that workflow is **on in the top-right corner.** 

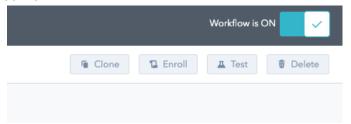

4. Once you've created a workflow, you should be be to see the workflow ID in the URL.

https://app.hubspot.com/workflows/5477668/platform/flow/3024516/edit
In the above example, 3024516 is the workflow ID.

5. Create an instance and enter this workflow ID in the corresponding field.

Your workflow webhook is now created.

## Configure Webhooks Through the UI

To configure webhooks through the UI, follow the same steps to authenticate a connector instance, and then turn on events. For more information, see Authenticate an Connector Instance with Events (UI) or the connector-specific authentication topic.

#### **Configure Webhooks Through API**

To add webhooks when authenticating through the /instances API call, add the following to the configuration object in the JSON body. For more information about each parameter described here, see Parameters.

```
{
"event.notification.enabled": true,
"event.vendor.type": "polling",
"event.notification.callback.url": "",
"event.notification.signature.key": "",
"event.objects": ""
}
```

# **Example JSON with Webhooks**

Instance JSON with webhooks events enabled:

```
"element": {
    "key": "hubspotcrm"
},

"providerData": {
    "code": ""
},

"configuration": {
    "authentication.type": "oauth2 OR apiKey",
    "oauth.callback.url": "",
    "oauth.api.key": "",
    "oauth.api.secret": "",
    "hubspot.authorization.apikey":",
    "create.bulk.properties": "false",
    "filter.response.nulls": true,
    "event.notification.enabled": true,
    "event.vendor.type": "webhooks",
    "event.notification.signature.key": "12345",
    "event.notification.signature.key": "12345",
    "event.objects": "Contact, Account"
},
    "tags": [
    ""
],
    "name": ""
}
```

#### **Parameters**

API parameters are in code formatting.

| Parameter | Description                                                                                       | Data<br>Type |
|-----------|---------------------------------------------------------------------------------------------------|--------------|
| key       | The connector key. hubspotcrm                                                                     | string       |
| code      | The authorization grant code returned from the API provider in an OAuth2 authentication workflow. | string       |

| Parameter name                                                  | These for the connector instance created during authentication.                                                                                                 | Data                                                    |
|-----------------------------------------------------------------|----------------------------------------------------------------------------------------------------|---------------------------------------------------------|
| authentication.type                                             | Identifies how you are authenticating with HubSpot CRM. Either oauth2 or apiKey .                                                                               | string                                                  |
| Create Bulk Properties for Migration create.bulk.properties     | Identifies if you want to create custom properties in Hubspot for bulk uploads.                                                                                 | string,<br>must be<br>true<br>(Yes) or<br>false<br>(No) |
| oauth.callback.url                                              | OAuth 2.0 authentication only. The URL where you want to redirect users after they grant access. This is the Callback URL that you noted in API Provider Setup. | string                                                  |
| oauth.api.key                                                   | OAuth 2.0 authentication only. The Client ID from HubSpot CRM. This is the Client ID that you noted in API Provider Setup.                                      | string                                                  |
| oauth.api.secret                                                | OAuth 2.0 authentication only. The Client Secret from HubSpot CRM. This is the Client Secret that you noted in API Provider Setup.                              | string                                                  |
| Hubspot API Key hubspot.authorization.apikey                    | API Key authentication only. The Hubspot API key that you noted in API Provider Setup.                                                                          | string                                                  |
| Events Enabled event.notification.enabled                       | Optional. Identifies that events are enabled for the connector instance.  Default: false                                                                        | boolean                                                 |
| <pre>Event Type   event.vendor.type</pre>                       | Optional. Identifies the type of events enabled for the instance, either webhook or polling.                                                                    | string                                                  |
| Event Notification Callback URL event.notification.callback.url | For webhooks and polling.  The URL where your app can receive events.                                                                                           | string                                                  |
|                                                                 | For webhooks and polling.                                                                                                    |                                                         |

| Parameter                                                             | Optional  Rescription  New Yor added security                                                                                                    | Data<br>Type   |
|-----------------------------------------------------------------------|----------------------------------------------------------------------------------------------------|----------------|
| -Callback Notification Signature Key event.notification.signature.key | to show that events have not been tampered with. This can be any custom value that you want passed to the callback handler listening at the provided Event Notification Callback URL. | string         |
| Objects to Monitor for Changes event.objects                          | For webhooks and polling.  Optional  Comma separated list of objects to monitor for changes.                                                                                          | string         |
| Event poller refresh interval (mins)  event.poller.refresh_interval   | For polling only. A number in minutes to identify how often the poller should check for changes.                                                                                      | number         |
| Configure Polling event.poller.configuration                          | Optional*. Configuration parameters for polling.                                                                                                    | JSON<br>object |
| resource name e.g., contact, account, etc.                            | The configuration of an individual resource.                                                                                                    | JSON<br>object |
| URL                                                                   | The url to query for updates.                                                                                                    | String         |
| ID Field idField                                                      | The field that is used to uniquely identify an object.                                                                                                    | String         |
| Advanced Filtering datesConfiguration                                 | Configuration parameters for dates in polling                                                                                                    | JSON<br>Object |
| Updated Date Field updatedDateField                                   | The field that identifies an updated object.                                                                                                    | String         |
| Updated Date Format updatedDateFormat                                 | The date format of the field that identifies an updated object.                                                                                                    | String         |
| Created Date Field createdDateField                                   | The field that identifies a created object.                                                                                                    | String         |
| Created Date Format createdDateFormat                                 | The date format of the field that identifies a created object.                                                                                                    | String         |
| tags                                                                  | Optional. User-defined tags to further identify the instance.                                                                                                    | string         |